# medela <del>v</del><br>Karta Thopaz<sup>+™</sup> Quick Card

Tato karta Quick Card nenahrazuje návod k použití REF 200.6842 a odkazuje na firmware 1.01

### 1. Sestavení

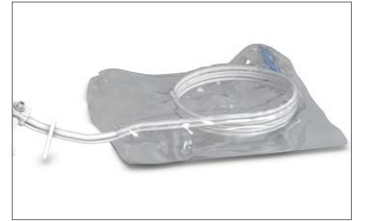

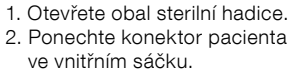

2. Zapnout

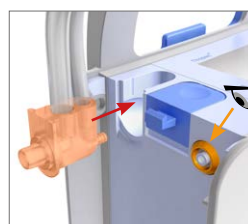

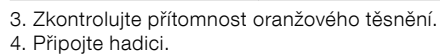

4. Systém Thopaz<sup>+</sup> je připraven pro kontrolu funkce.

Nádoba 0.3l

 $*$  1 00d00h Po

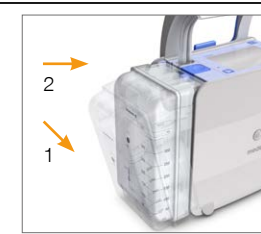

5. Zasuňte nejprve spodní část nádoby. 6. Zacvakněte nádobu.

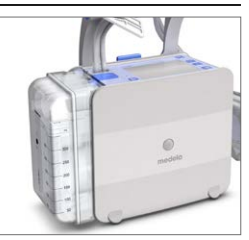

7. Systém Thopaz<sup>+</sup> je připojen a připravený pro zapnutí.

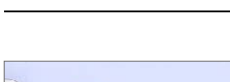

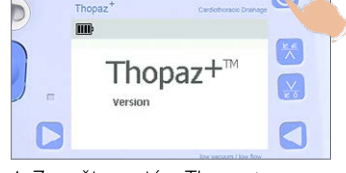

1. Zapněte systém Thopaz+. 2. Potvrďte, zda je nebo není připojen nový pacient.

# 3. Proveďte kontrolu funkce.

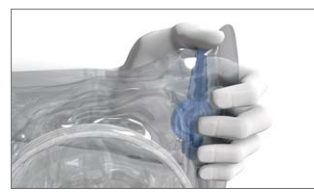

1. Utěsněte hadici (uchovávejte ji sterilní).

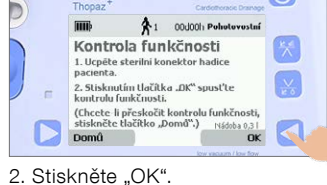

3. Zkontrolujte detekovanou velikost nádoby (Detekce špatné nádoby: Nádobu vyhoďte).

.<br>2. Stisknutím tlačíl<br>kontrolu funkčnosl (Chcete li přeske<br>stiskněte tlačítk Domû

**TITLE** Kontrola funk<sup>></sup>

Test úspěšný: Pokračujte Test neúspěšný: Dodržujte postup v návodu k použití REF 200.6842.

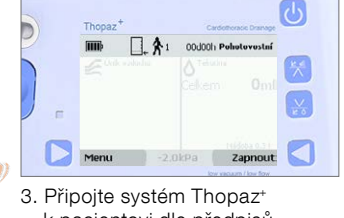

k pacientovi dle předpisů zdravotnického zařízení. 4. Zahajte terapii stisknutím tlačítka "On" (Zapnout).

# 4. Upravte tlak během provozu.

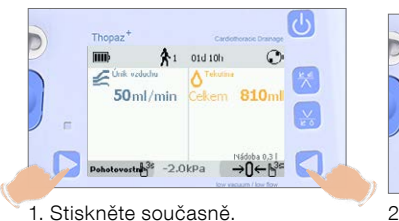

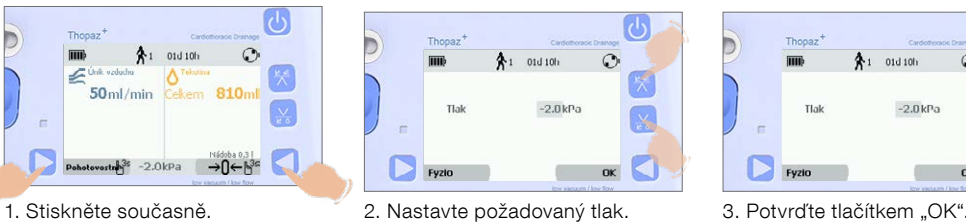

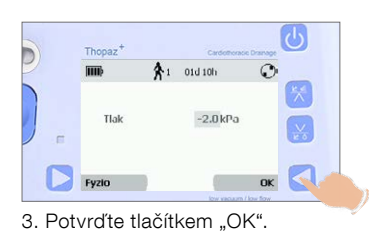

# 5. Zkontrolujte průběh terapie.

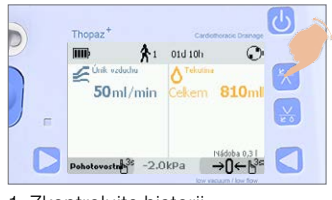

1. Zkontrolujte historii úniku vzduchu.

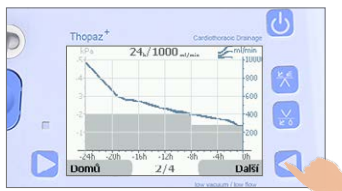

2. Posuňte se pomocí tlačítka "Next" (Další) přes grafy úniku vzduchu.

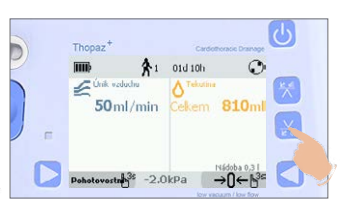

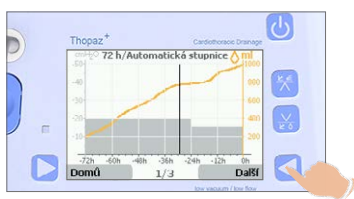

3. Zkontrolujte historii úniku. 4. Posuňte se pomocí tlačítka "Next" (Další) přes grafy tekutin.

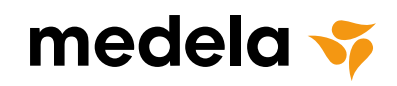

# 6. Vynulování zobrazení tekutiny.

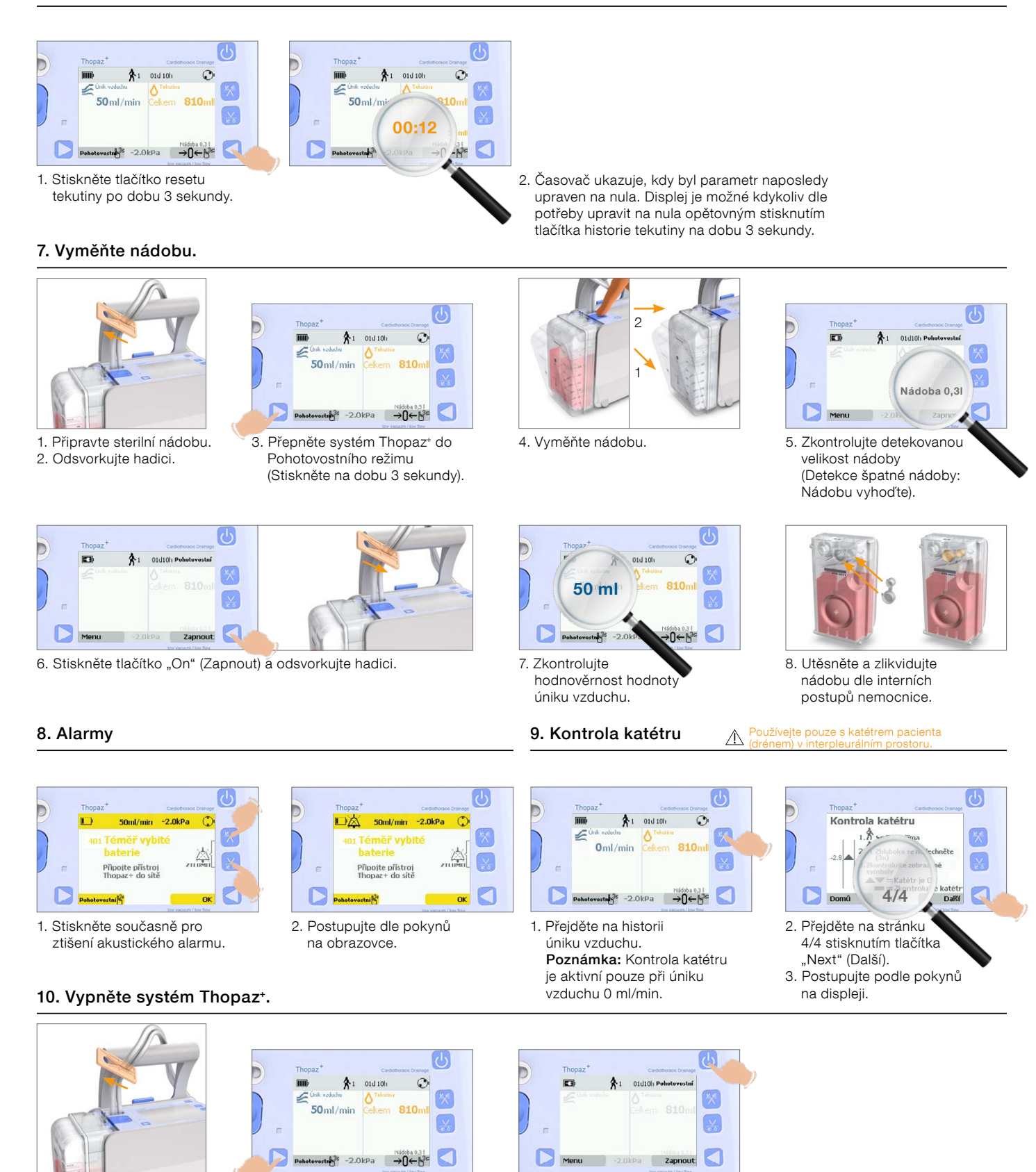

(Stiskněte na dobu 3 sekundy).

International Sales Medela AG Lättichstrasse 4b 6341 Baar, Switzerland Phone +41 41 562 51 51 Fax +41 41 562 51 00 ism@medela.ch www.medela.com

1. Odsvorkujte katétr. 2. Odsvorkujte hadici.

> Medela AG Lättichstrasse 4b 6341 Baar, Switzerland www.medela.com

3. Přepněte systém Thopaz+ do Pohotovostního režimu

6. Vyhoďte nádobu a hadici dle interních předpisů nemocnice. 7. Očistěte a desinfikujte systém Thopaz<sup>+</sup> dle návodu k použití

REF 200.0681 (Obecné pokyny k čištění).

4. Vypněte systém Thopaz+. 5. Vyjměte a utěsněte nádobu.

> Krátké a jednoduché videonávody pro denní nemocniční rutinu je možné nalézt na www.medela-university.com.